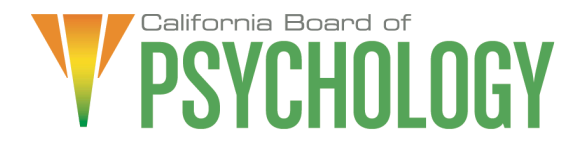

# **NOTICE OF LEGISLATIVE AND REGULATORY AFFAIRS COMMITTEE MEETING**

**Friday, June 14, 2024 10:00 a.m. – 2:00 p.m. or until completion of business**

[https://dca-meetings.webex.com/dca](https://dca-meetings.webex.com/dca-meetings/j.php?MTID=m57dd9252a9a725e6f2f8c2c62d43575a)[meetings/j.php?MTID=m57dd9252a9a725e6f2f8c2c62d43575a](https://dca-meetings.webex.com/dca-meetings/j.php?MTID=m57dd9252a9a725e6f2f8c2c62d43575a)

> *If joining using the link above* Webinar number: 2484 526 4023 Webinar password: BOP614

*If joining by phone* +1-415-655-0001 US Toll Access code: 2484 526 4023 Passcode: 267614

The Legislative and Regulatory Affairs Committee will hold the Committee Meeting via WebEx, as noted above, and in-person at:

> Department of Consumer Affairs 1625 N. Market Blvd., El Dorado Room Sacramento, CA 95834

To avoid potential technical difficulties, please consider submitting written comments by June 7, 2024, to [bopmail@dca.ca.gov](mailto:bopmail@dca.ca.gov) for consideration.

#### **Committee Members**

Marisela Cervantes, EdD, MPA, Chair (remote) Sheryll Casuga, PsyD (remote) Stephen Phillips, JD, PsyD (remote)

### **Board Staff**

Antonette Sorrick, Executive Officer Jonathan Burke, Assistant Executive **Officer** Cynthia Whitney, Central Services Manager Sandra Monterrubio, Enforcement Program Manager Stephanie Cheung, Licensing Manager Troy Polk, Legislative and Regulatory Analyst Anthony Pane – Board Counsel Sam Singh – Regulatory Counsel

# **AGENDA**

### **10:00 a.m. – 2:00 p.m. or Until Completion of Business**

- 1. Call to Order/Roll Call/Establishment of a Quorum
- 2. Chairperson's Welcome and Opening Remarks
- 3. Public Comment for Items Not on the Agenda. Note: The Committee May Not Discuss or Take Action on Any Matter Raised During this Public Comment Section, Except to Decide Whether to Place the Matter on the Agenda of a Future Meeting [Government Code sections 11125 and 11125.7(a)].
- 4. Discussion and Possible Approval of the Committee Meeting Minutes: April 12, 2024 (C. Whitney)
- 5. Legislation from the 2024 Legislative Session: Review and Possible Action (M. Cervantes)
	- a) Legislative Proposals

SB 1526 – Consumer Affairs - Psychological Associates: Business and Professions Code Section 2913: Change of Supervisor Fee: Business and Professions Code Section 2987: Health and Safety Code 124260

- b) Review of Bills for Review and Consideration for Action Position Recommendation to the Board
	- 1. AB 236 (Holden) Health care coverage: provider directories
	- 2. SB 294 (Wiener) Health care coverage: independent medical review
	- 3. SB 999 (Wiener) Health coverage: mental health and substance use disorders
	- 4. SB 1120 (Becker) Health care coverage: utilization review
	- 5. SB 1451 (Ashby) Professions and vocations
- c) Bills with Active Positions Taken by the Board
	- 1. AB 1991 (Bonta) Licensee and Registrant Records
		- 2. AB 2051 (Bonta) Psychology interjurisdictional compact
		- 3. AB 2270 (Maienschein) Healing arts: continuing education: menopausal mental and physical health
		- 4. AB 2581 (Maienschein) Healing arts: continuing education: maternal mental health
- 5. AB 2703 (Aguiar-Curry) Federally qualified health centers and rural health clinics: psychological associates
- 6. SB 1012 (Wiener) The Regulated Psychedelic-assisted Therapy Act and the Regulated Psychedelic Substances Control Act
- 7. SB 1067 (Smallwood-Cuevas) Healing Arts: expedited licensure process: medically underserved area or population
- d) Watch Bills
	- 1. AB 2282 (McKinnor) Family reunification services
	- 2. AB 2862 (Gipson) Licenses: African American applicants
- 6. Legislative Items for Future Meeting. The Committee May Discuss Other Items of Legislation in Sufficient Detail to Determine Whether Such Items Should be on a Future Committee or Board Meeting Agenda and/or Whether to Hold a Special Meeting of the Committee or Board to Discuss Such Items Pursuant to Government Code Section 11125.4
- 7. Regulatory Update, Review, and Consideration of Additional Changes (M. Cervantes)
	- a) 16 CCR sections 1391.13, and 1391.14 Inactive Psychological Associates Registration and Reactivating a Psychological Associate **Registration**
	- b) 16 CCR section 1395.2 Disciplinary Guidelines and Uniform Standards Related to Substance-Abusing Licensees
	- c) 16 CCR sections 1380.3, 1381, 1381.1, 1381.2, 1381.4, 1381.5, 1382, 1382.3, 1382.4, 1382.5, 1386, 1387, 1387.1, 1387.2, 1387.3, 1387.4, 1387.5, 1387.6, 1387.10, 1388, 1388.6, 1389, 1389.1, 1391, 1391.1, 1391.3, 1391.4, 1391.5, 1391.6, 1391.8, 1391.11, and 1391.12 – Pathways to Licensure
	- d) 16 CCR sections 1380.6, 1393, 1396, 1396.1, 1396.2, 1396.3, 1396.4, 1396.5, 1397, 1397.1, 1397.2, 1397.35, 1397.37, 1397.39, 1397.50, 1397.51, 1397.52, 1397.53, 1397.54, and 1397.55 - Enforcement Provisions
	- e) 16 CCR sections 1397.35, 1397.37, 1397.39, and 1937.40 Corporations
	- f) 16 CCR sections 1381, 1387, 1387.10, 1388, 1388.6, 1389, and 1389.1 EPPP-2
	- g) 16 CCR sections 1367-1378.5 Research Psychoanalyst Registration
- 8. Recommendations for Agenda Items for Future Board Meetings. Note: The Committee May Not Discuss or Take Action on Any Matter Raised During This Public Comment Section, Except to Decide Whether to Place the Matter on the Agenda of a Future Meeting [Government Code Sections 11125 and 11125.7(a)].

# **ADJOURNMENT**

Action may be taken on any item on the agenda. Items may be taken out of order or held over to a subsequent meeting, for convenience, to accommodate speakers, or to maintain a quorum. Meetings of the Board of Psychology are open to the public except when specifically noticed otherwise, in accordance with the Open Meeting Act.

In the event that a quorum of the Committee is unavailable, the chair may, at their discretion, continue to discuss items from the agenda and to vote to make recommendations to the full Committee at a future meeting [Government Code section 11125(c)].

The meeting is accessible to the physically disabled. To request disability-related accommodations, use the contact information below. Please submit your request at least five (5) business days before the meeting to help ensure availability of the accommodation.

You may access this agenda and the meeting materials at [www.psychology.ca.gov.](http://www.psychology.ca.gov/) The meeting may be canceled without notice. To confirm a specific meeting, please contact the Board.

> Contact Person: Antonette Sorrick 1625 N. Market Boulevard, Suite N-215 Sacramento, CA 95834 (916) 574-7720 [bopmail@dca.ca.gov](mailto:bopmail@dca.ca.gov)

*The goal of this committee is to advocate and promote legislation that advances the ethical and competent practice of psychology to protect consumers of psychological services. The committee reviews and tracks legislation that affects the Board, consumers, and the profession of psychology, and recommends positions on legislation for consideration by the Board.*

# **Webex Public Access Guide**

## **If joining using the meeting link**

1

- Click on the meeting link. This can be found in the meeting notice you received.
- If you have not previously used Webex on your device, your web browser may ask if you want to open Webex. Click "Open Cisco Webex Start" or "Open Webex", whichever option is presented. DO NOT click "Join from your browser", as you will not be able to participate during the meeting.
- 3 Enter your name and email address\*. Click "Join as a guest" . Accept any request for permission to use your microphone and/or camera.

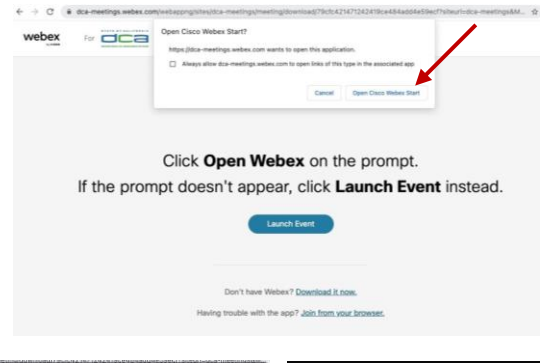

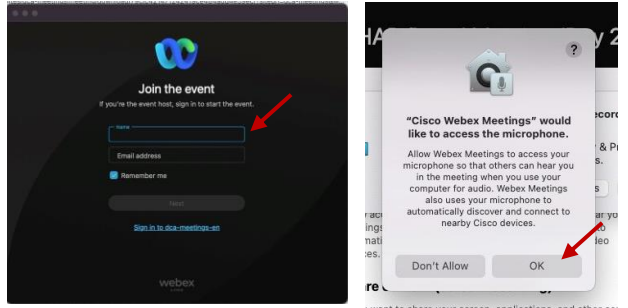

*\* Members of the public are not obligated to provide their name or personal information and may provide a unique identifier such as their initials or another alternative, and a fictitious email address like in the following sample format: XXXXX@mailinator.com.* 

#### OR -**If joining from Webex.com** Click on "Join a Meeting" at the top of the Webex window. 1 **W** webex  $\textsf{Products} \times \textsf{ Pricing} \textsf{ \quad \textsf{Devices} } \times \textsf{ \quad Solutions} \times \textsf{ \quad \textsf{Resources} } \times$ Join a Meeting Sign In . Start For Free Enter the meeting/event number and click "Continue" . Enter the Enter the meeting number  $\odot$ event password and click "OK" . To view more information about the event, enter the event password. This can be found in the meeting notice you received. Event number: 2482 000 5913 Enter the event password  $OK$ The meeting information will 3  $\epsilon$  Rack to List be displayed. Click "Join Test Event 凿 Event" . Jones, Shelly@DCA 9:45 AM - 9:55 AM Thursday, Oct 14 2021 (UTC-07:00) Pacific Time (US & Canada) Join information OR **Connect via telephone\*:**

You may also join the meeting by calling in using the phone number, access code, and passcode provided in the meeting notice.

# **Webex Public Access Guide Audio**

### **Microphone**

Microphone control (mute/unmute button) is located on the command row.

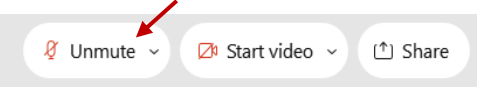

Green microphone = Unmuted: People in the meeting can hear you.

Red microphone = Muted: No one in the meeting can hear you.

*Note: Only panelists can mute/unmute their own microphones. Attendees will remain muted unless the moderator enables their microphone at which time the attendee will be provided the ability to unmute their microphone by clicking on "Unmute Me".*

## **If you cannot hear or be heard**

1

2

Click on the bottom facing arrow located on the Mute/Unmute button.

From the pop-up window, select a different:

- Microphone option if participants can't hear you.
- Speaker option if you can't hear participants.

# **If your microphone volume is too low or too high**

Locate the command row – click on the bottom facing arrow located on the Mute/Unmute button.

2

1

- From the pop-up window: • Click on "Settings...":
- Drag the "Input Volume" located under microphone settings to adjust your volume.

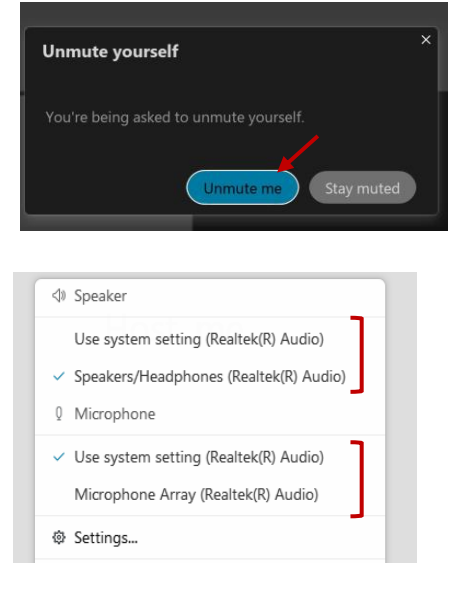

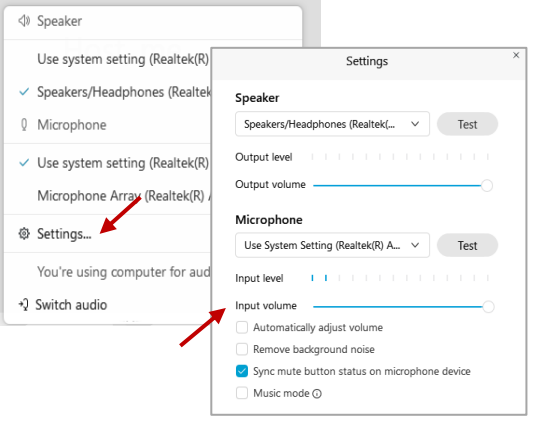

# **Audio Connectivity Issues**

If you are connected by computer or tablet and you have audio issues or no microphone/speakers, you can link your phone through Webex. Your phone will then become your audio source during the meeting.

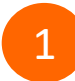

3

Click on "Audio & Video" from the menu bar.

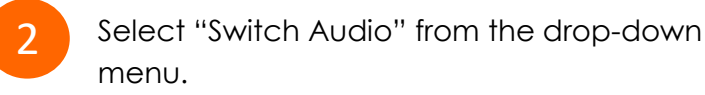

Select the "Call In" option and following the directions.

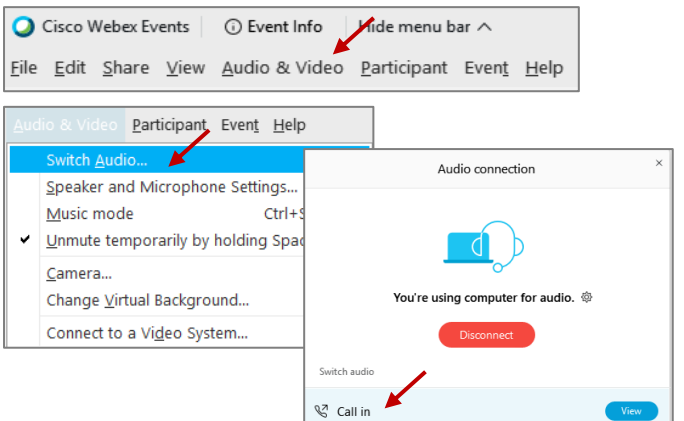

# **Webex Public Access Guide The Comment Rublic Comment**

The question-and-answer (Q&A) and hand raise features are utilized for public comments. *NOTE: This feature is not accessible to those joining the meeting via telephone.*

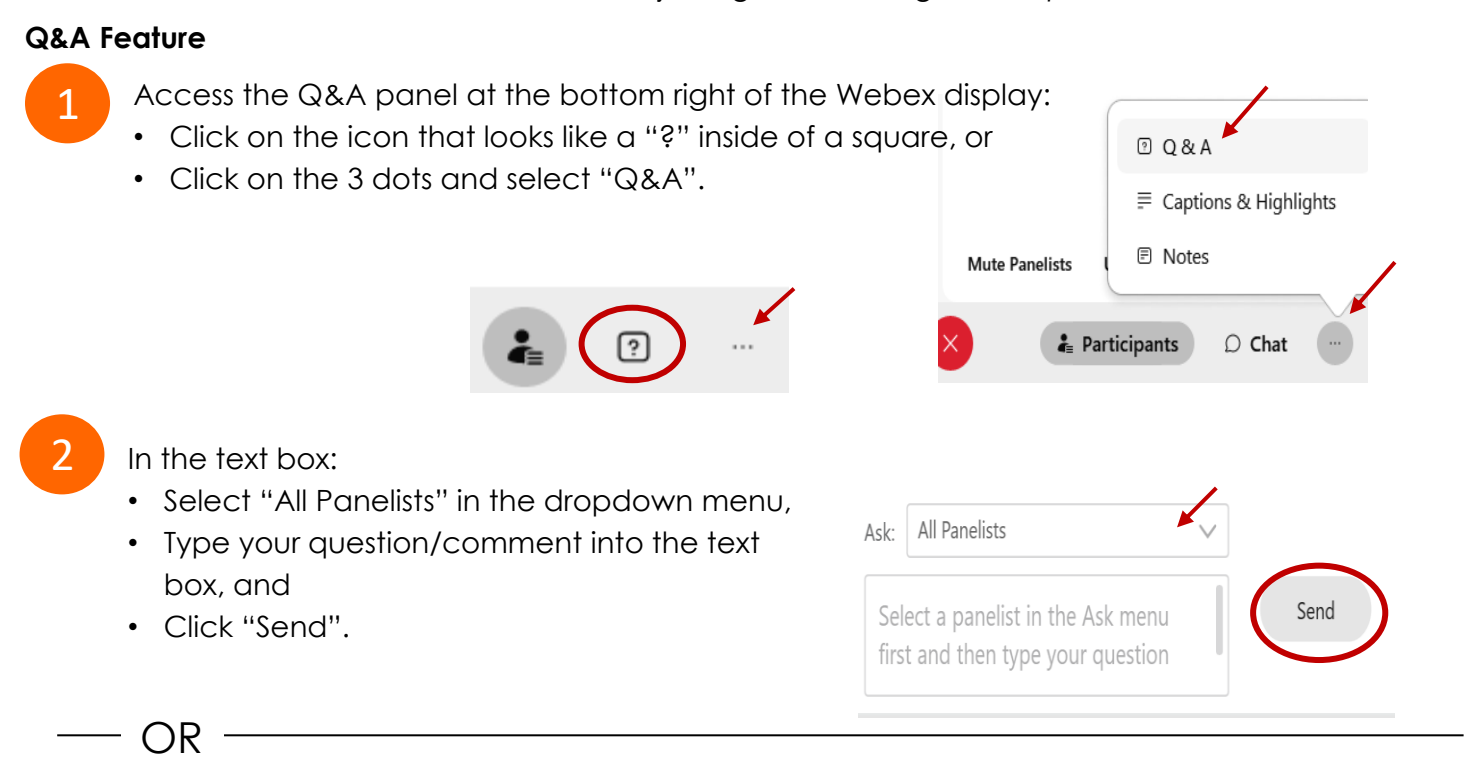

## **Hand Raise Feature**

- Hovering over your own name.
- Clicking the hand icon that appears next to your name.
- Repeat this process to lower your hand.

If connected via telephone:

- Utilize the raise hand feature by pressing *\*3* to raise your hand.
- Repeat this process to lower your hand.

# **Unmuting Your Microphone**

The moderator will call you by name and indicate a request has been sent to unmute your microphone. Upon hearing this prompt:

• Click the **Unmute me** button on the pop-up box that appears.

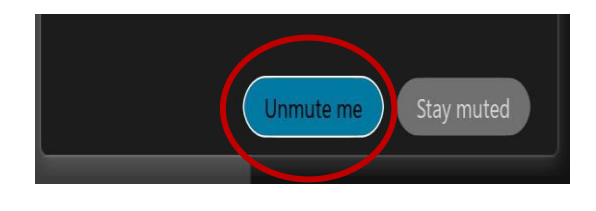

OR

If connected via telephone:

• Press *\*3* to unmute your microphone.

# **Webex Public Access Guide Closed Captioning**

Webex provides real-time closed captioning displayed in a dialog box on your screen. The captioning box can be moved by clicking on the box and dragging it to another location on your screen.

> Jones, Shelly@DCA: Public comments today. We will be utilizing the question and answer feature in  $\times$ Webex

The closed captioning can be hidden from view by clicking on the closed captioning icon. You can repeat this action to unhide the dialog box.

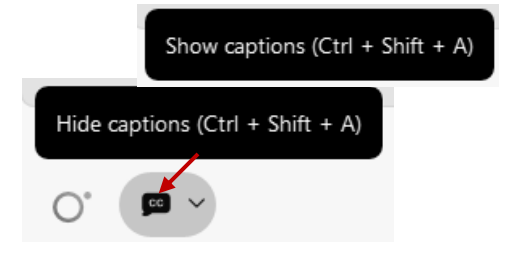

You can select the language to be displayed by clicking the drop-down arrow next to the closed captioning icon.

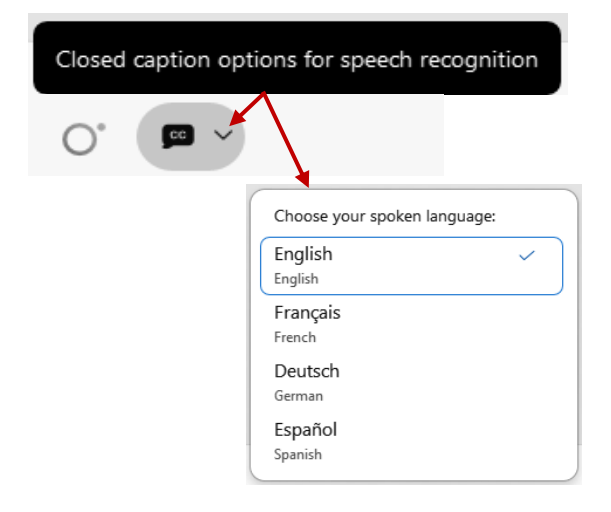

You can view the closed captioning dialog box with a light or dark background or change the font size by clicking the 3 dots on the right side of the dialog box.

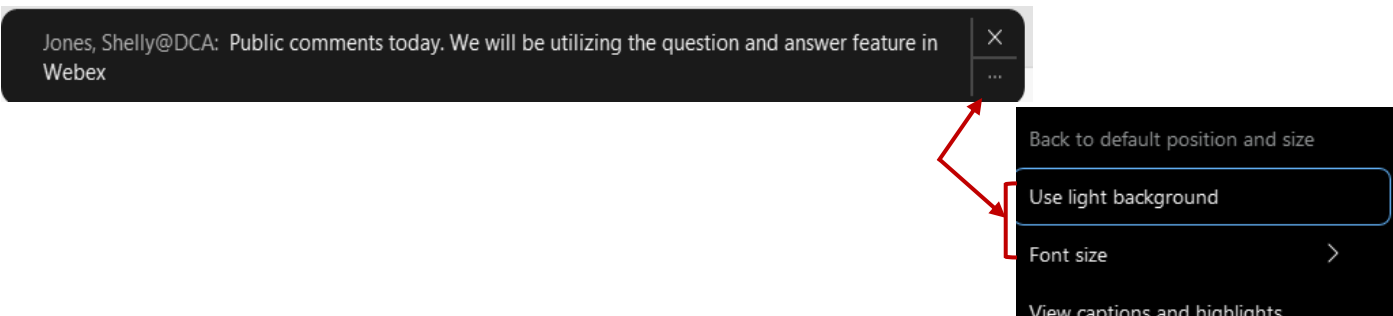